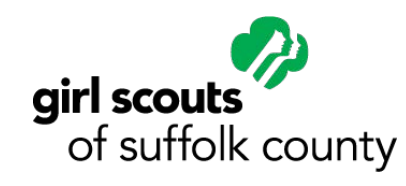

digital

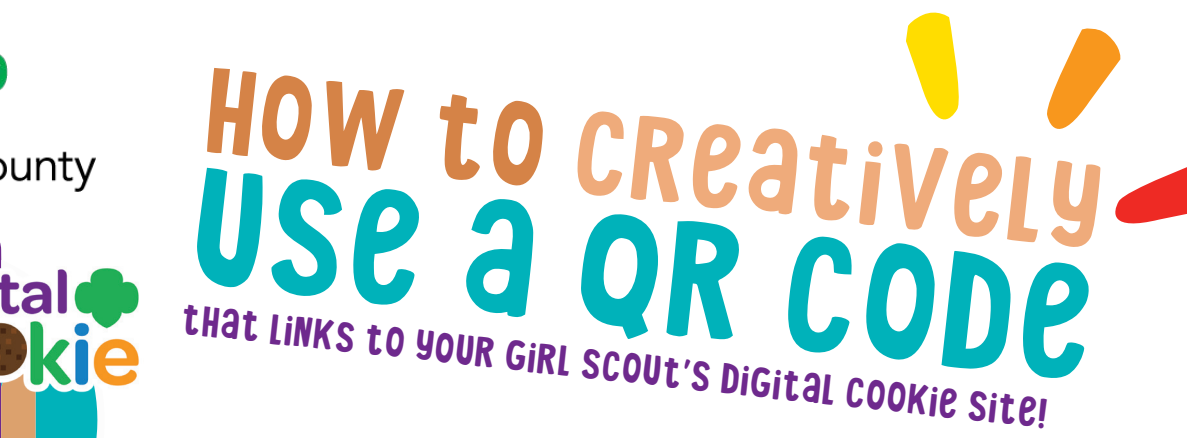

### **There will be a unique QR code for your Girl Scout in the DOC app this year!**

#### try these qr code cookie selling tips!

*NOTE: The QR code will not be available in the Digital Cookie app until sales go live on January* 15

> Or create personalized business cards to handout with your personal QR Codes!

> > SCAN ME!

Insert them on the front and or back OF DOOR HANGERS!

Adhere STICKERS with QR codes ON PACKAGES that you sell To generate repeat purchases!

#### How to scan a QR Code:

- 1. Take a SmartPhone and open your Camera App
- 2. Hover their phone over the image of the QR code
- 3. Be redirected to your Girl Scout's digital cookie page to place an order

*Note: Iphone users will click on the message from safari that appears on top.*

# How to Create a QR CODE **Try using one of these sites found when**

#### **searching "free QR code creator" on Google:**

- **1. <https://www.qr-code-generator.com/guides/how-to-create-a-qr-code/>**
- **2. <https://www.the-qrcode-generator.com/>**
- **3. <https://www.qrcode-monkey.com/>**

### t ep 1:

Make sure your Girl Scout's Digital Cookie site is set up for the season. Parents should receive their set up email from the council on January 15.

## Step 2:

Copy your Girl Scout's Cookie Site URL from her welcome page.

# Step 3:

Input your Girl Scout's cookie site URL in the QR code generator (Follow the website's instructions.) Save the image of the QR code to use!

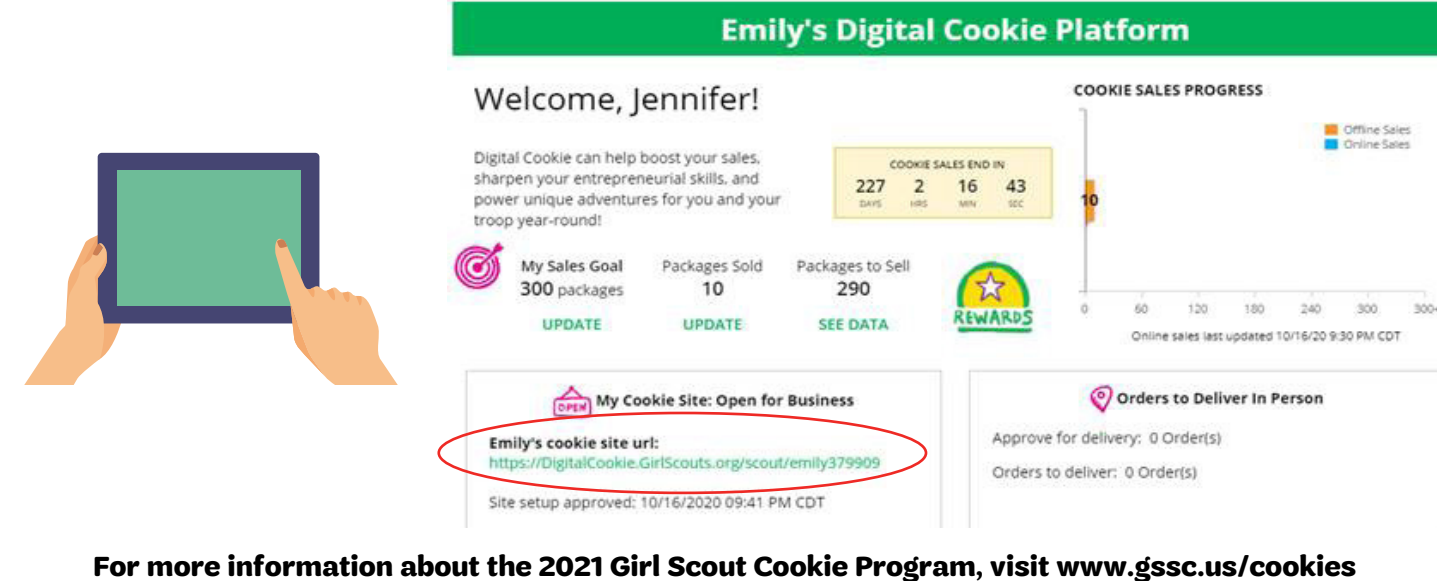